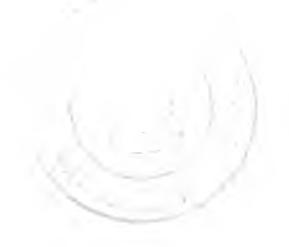

# $1190914$ การพัฒนาและ'ทดสอบระบบ

#### **4.1 การพัฒนาระบบ**

**จากการวิเคราะห์และออกแบบระบบ โครงสร้างโปรแกรมของระบบแบ่งเป็น 2 ส่วน คือ โปรแกรมส่วนที่เป็นฟังก์ชันสำหรับติดต่อกับผู้ใช้ และส่วนที่เป็นเซิร์ฟเวอร์**

- **1. การพัฒนาโปรแกรมในส่วนที่ติดต่อกับผู้ใช้ซึ่งเป็นลักษณะของเว็บเพจ พัฒนาด้วย ภาษาเอซทีเอ็มแอล (HTML)และจาวาโดยพัฒนาในลักษณะของโปรแกรมเซิร์ฟเลท จาวาเซิร์ฟเวอร์เพจ และจาวาแอพเพล็ท (สำหรับกราฟ)**
- **2. การพัฒนาโปรแกรมส่วนที่เป็นเซิร์ฟเวอร์ซึ่งเป็นกระบวนการการจับคู่ จำลองการ ชื้อขาย ส่งข่าวสารอัตโนม้ติ จะพัฒนาในลักษณะของจาวาแอพลิเคชัน โดยการเชื่อมต่อกันของโปรแกรมทั้ง 2 ส่วนเป็นไปตามแผนภาพดีพลอยเม้นทในบทที่ 3**

ฟังก์ชันในระบบจำลองการซื้อขายหลักทรัพย์

### **1 ส่วนที่ติดต่อกับผู้ใช้ (ฝังไคลแอนต์)**

- 1.1 การลงทะเบียน เป็นฟังก์ชันสำหรับเก็บข้อมูลของนักลงทุนเข้าส่ระบบ
- 1.2 เข้าส่ระบบ เป็นฟังก์ชันสำหรับตรวจสอบสิทธิ้การเข้าใช้ระบบ
- 1.3 สร้างกลุ่มจำลอง เป็นฟังก์ชันสำหรับสร้างกลุ่มจำลองใหม่พร้อมทั้งกำหนดเงื่อนไข
- 1.4 สมัครเป็นสมาซิกกลุ่มจำลอง เป็นฟังก์ชันสำหรับสมัครเป็นสมาซิกกลุ่มจำลองเพื่อเข้า ร่วมการชื้อขาย
- 1.5 ชื้อ/ขาย เป็นฟังก์ชันสำหรับส่งคำลังชื้อ/ขาย
- 1.6 ยกเลิกคำลังชื้อ/ขาย เป็นฟังก์ชันสำหรับยกเลิกคำลังชื้อขายที่ยังไม่ได้ถูกจับคู่หรือถูกจับ คู่เพียงบางส่วน
- 1.7 สอบถาม
	- 1.7.1 ราคาหลักทรัพย์ เป็นฟังก์ชันสำหรับแสดงข้อมูลราคาปัจจุบันของหลักทรัพย์ (ลอบถามครั้งละ มากกว่า 1 หลักทรัพย์)
	- 1.7.2 ราคาเสนอชื้อ/ขาย เป็นฟังก์ชันสำหรับแสดงข้อมูลราคาเสนอชื้อ/เสนอขายที่ดีที่ สุด 5 อันดับแรก รายละเอียดของหลักทรัพย์ และข่าวสารของหลักทรัพย์นั้นๆ

<sup>4</sup> ดูราขชึ๋อโปรแกรมในภาคผนวก ข.

- 1.7.3 คำลังซื้อ/ขาย เป็นฟังก์ชันสำหรับแสดงรายละเอียดของคำลังเสนอซื้อ/เสนอขาย พร้อมทั้งสถานะของคำลังซื้อ/ขาย
- 1.7.4 รายการจับคู่ เป็นฟังก์ชันสำหรับแสดงรายละเอียดของการจับคู่
- 1.7.5 ข้อมูลนักลงทุน เป็นฟังก์ชันสำหรับแสดงจำนวนเงินและจำนวนหุ้นที่นักลงทุนถือ ครองอยู่
- 1.7.6 สถานะกลุ่มจำลอง แสดงรายละเอียดและสถานะของกลุ่มจำลอง
- 1.7.7 ดัชนีตลาด เป็นฟังก์ชันสำหรับแสดงข้อมูลดัชนีของตลาดจำลอง
- 1.7.8 ดัชนีกลุ่มอุตสาหกรรม เป็นฟังก์ชันสำหรับแสดงข้อมูลดัชนีของแต่ละกลุ่ม อุตสาหกรรม
- 1.7.9 การจัดอันดับราคาหลักทรัพย์ เป็นฟังก์ชันสำหรับแสดงข้อมูล 10 อันดับของ หลักทรัพย์ที่มีการเปลี่ยนแปลงเพิ่มขึ้นมากสุด หลักทรัพย์ที่มีการเปลี่ยนแปลง ราคาลดลงมากสุด และหลักทรัพย์ที่มีปริมาณการซื้อขายมากสุด
- 1.7.10 ข่าวประจำวัน เป็นฟังก์ชันสำหรับแสดงข้อมูลข่าวประจำวัน
- 1.8 บำรุงรักษากลุ่มจำลอง
	- 1.8.1 สร้างหลักทรัพย์ เป็นฟังก์ชันสำหรับผู้บริหารกลุ่มจำลองเลือกหลักทรัพย์สำหรับ ใซในการซื้อขายของกลุ่มจากหลักทรัพย์พื้นฐาน
	- 1.8.2 สร้างข่าว เป็นฟังก์ชันสำหรับผู้บริหารกลุ่มจำลองส่งข่าวสารเข้ากลุ่มจำลอง
	- 1.8.3 แกใขกลุ่มจำลอง เป็นฟังก์ชันสำหรับแก้ไขเงื่อนไขกลุ่มจำลอง
	- 1.8.4 ปิดรับสมาชิก เป็นฟังก์ชันสำหรับปิดรับสมัครนักลงทุนสำหรับกลุ่มจำลองเพื่อจัด สรรหุ้นให้แก่นักลงทุน
	- 1.8.5 อันดับนักลงทุน เป็นฟังก์ชันสำหรับแสดงมูลค่าพอร์ตของนักลงทุนเรียงตามลำดับ
- 1.9 บำรุงรักษาระบบ
	- 1.9.1 ลบกลุ่มจำลอง เป็นฟังก์ชันสำหรับลบกลุ่มจำลองออกจากระบบ
	- 1.9.2 กลุ่มอุตสาหกรรม เป็นฟังก์ชันสำหรับบันทึก แก้ไข สอบถามข้อมูลกลุ่ม อุตสาหกรรม
	- 1.9.3 หลักทรัพย์ เป็นฟังก์ชันสำหรับบันทึก แก่ใข สอบถามข้อมูลหลักทรัพย์
	- 1.9.4 ข่าวมาตรฐาน เป็นฟังก์ชันสำหรับบันทึกข่าวที่ต้องการส่งเข้าส่ระบบ
	- 1.9.5 คำนำหน้าซื่อ เป็นฟังก์ชันสำหรับบันทึก แก้ไข สอบถามข้อมูลคำนำหน้าซื่อ
	- 1.9.6 ระดับการสืกษา เป็นฟังก์ชันสำหรับบันทึก แก่ใข สอบถามข้อมูลระดับการสืกษา
	- 1.9.7 อาชีพ เป็นฟังก์ชันสำหรับบันทึก แก้ไข ลอบถามข้อมูลอาชีพ
- 1.9.8 สัญชาติ เป็นฟังก์ชันสำหรับบันทึก แกไข สอบถามข้อมูลสัญชาติ
- 1.9.9 รหัสไปรษณีย์ เป็นฟังก์ชันสำหรับบันทึก แก้ไข สอบถามข้อมูลรหัสไปรษณีย์
- 1.9.10 ประเทศ เป็นฟังก์ชันสำหรับบันทึก แก้ไข สอบถามข้อมูลประเทศ

## **2 ส่ๆนเซิร์ฟเวอร์**

**เป็นฟังก์ชันที่ทำหน้าที่ควบคุมการทำงานของฝังเซิร์ฟเวอร์ทั้งหมด รวมไปถึงการรับข้อมูลจาก** ์ฝั่งไคลแอนต์ นอกจากนี้ยังทำหน้าที่ดังต่อไปนี้

- **2.1 จับคู่ชื้อขาย เป็นฟังก์ชันที่ทำหน้าที่**จับ**คู่คำสังชื้อ/ขายที่สามารถ**จับ**คู่ได้ เรียงลำดับคำลัง ชื้อขายที่ไม่สามารถจับคู่ได้ และจับคู่แบบ ATO ในช่วงก่อนตลาดเปิดการชื้อขาย รวม ทั้งคำนวณค่าสถิติต่างๆ**
- **2.2 จำลองการชื้อขาย เป็นฟังก์ชันที่ทำหน้าที่สํงคำสังชื้อ/ขายสำหรับนักลงทุนที่เป็น คอมพิวเตอร์**
- **2.3 ส่งข่าว เป็นฟังก์ชันที่ทำหน้าที่ส่งข่าวสารอัตโนฟ้ติ**

### **4.2 การทดสอบระบบ**

การทดสอบระบบจะดำเนินการทดสอบในแต่ละฟังก์ชันตามลำดับขั้นตอนการทำงานของ ระบบ ชึ่งแต่ละฟังก์ชันได้มีการกำหนดสิทธิการใช้งานไว้ตามประ๓ทของแอคเตอร์ของระบบ ดัง แสดงในตารางที่ 4.1

ขั้นตอนการทำงานของระบบเพื่อใซในการทดสอบ มีดังนี้

- 1. เปิดระบบจำลองการชื้อขายที่ฝังเซิร์ฟเวอร์
- 2. สร้างข้อมูลพื้นฐาน
- 3. ลงทะเบียน
- 4. การเข้าส่ระบบ
- 5. การสร้างกลุ่มจำลอง
- 6. สร้างหลักทรัพย์
- 7. ปิดรับสมาชิก
- 8. สมัครเป็นสมาซิกกลุ่มจำลอง
- 9. ส่งคำลังชื้อขาย
- 10. สอบถามข้อมูลการชื้อขาย

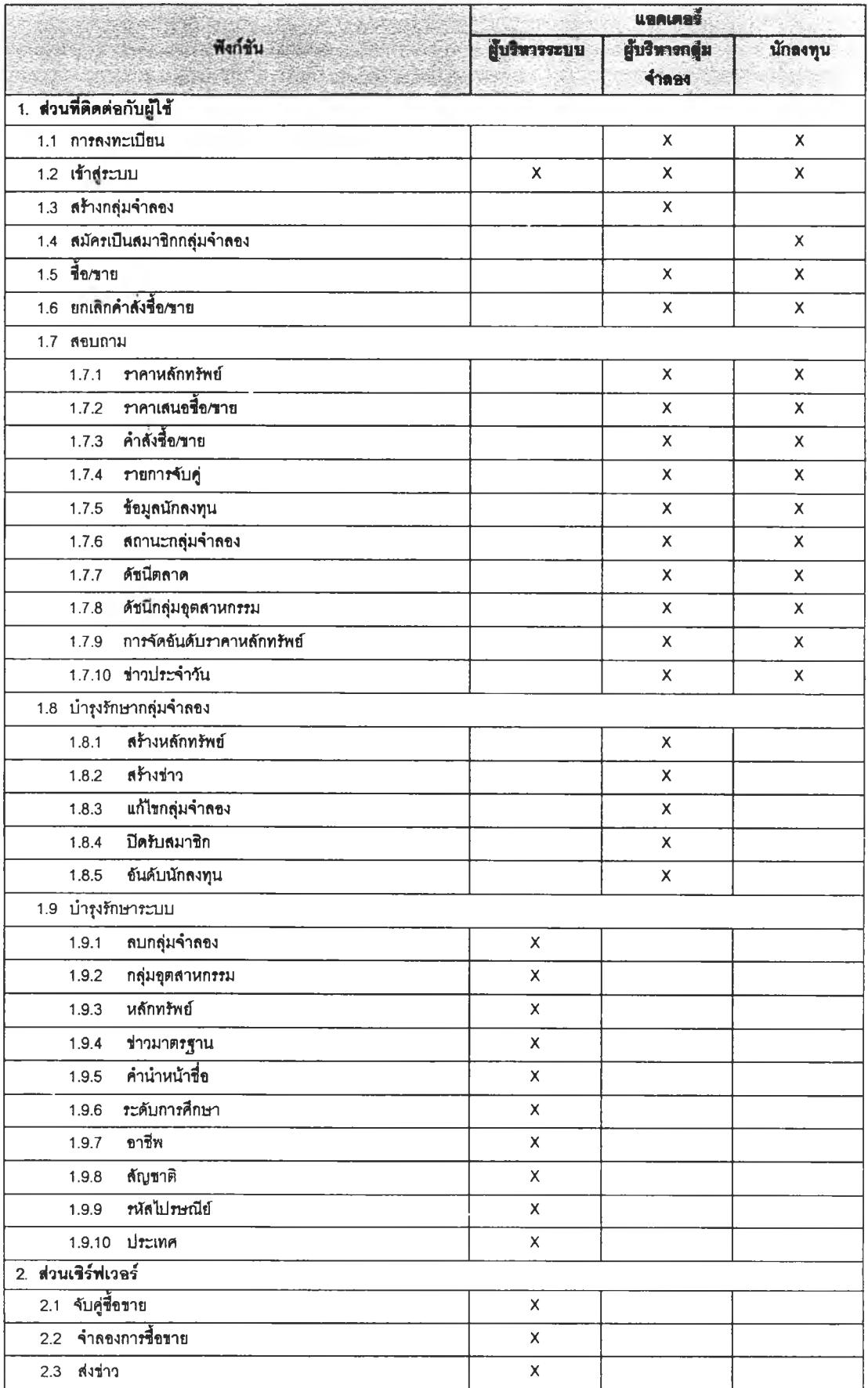

ตารางที่ 4.1 แสดงฟังก์ชันงานและสิทธิ์การใช้งาน

1. เปิดระบบจำลองการซื้อขายที่ฝังเซิร์ฟเวอร์ ซึ่งเป็นส่วนที่ทำหน้าที่ควบคุมระบบงานฝัง เซิร์ฟเวอร์ทั้งหมด โดยเรียกโปรแกรม TradeServer.exe ดังแสดงในรูปที 4.1

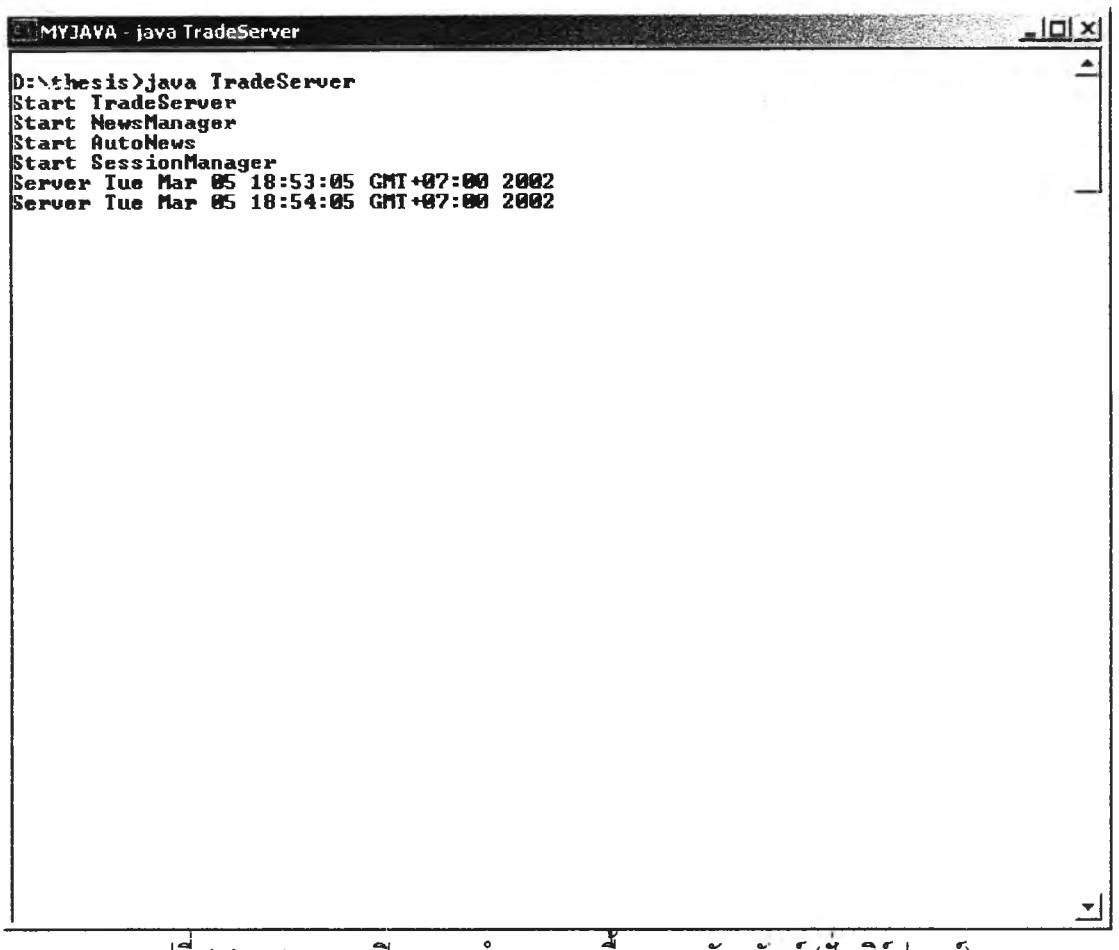

รูปที่ 4.1 แสดงการเปิดระบบจำลองการซื้อขายหลักทร้พย์(ฝังเซิร์ฟเวอร์)

2. สร้างข้อมุเลพื้นฐาน เข้าส่ระบบด้วยการระบุซื้อบัญชีของผู้บริหารระบบ แล้วทำการสร้าง ข้อมูลหลักทรัพย์ และข่าวสารของระบบ ดังแสดงในรูปที่ 4.2 4.3 และ 4.4 ตามลำดับ

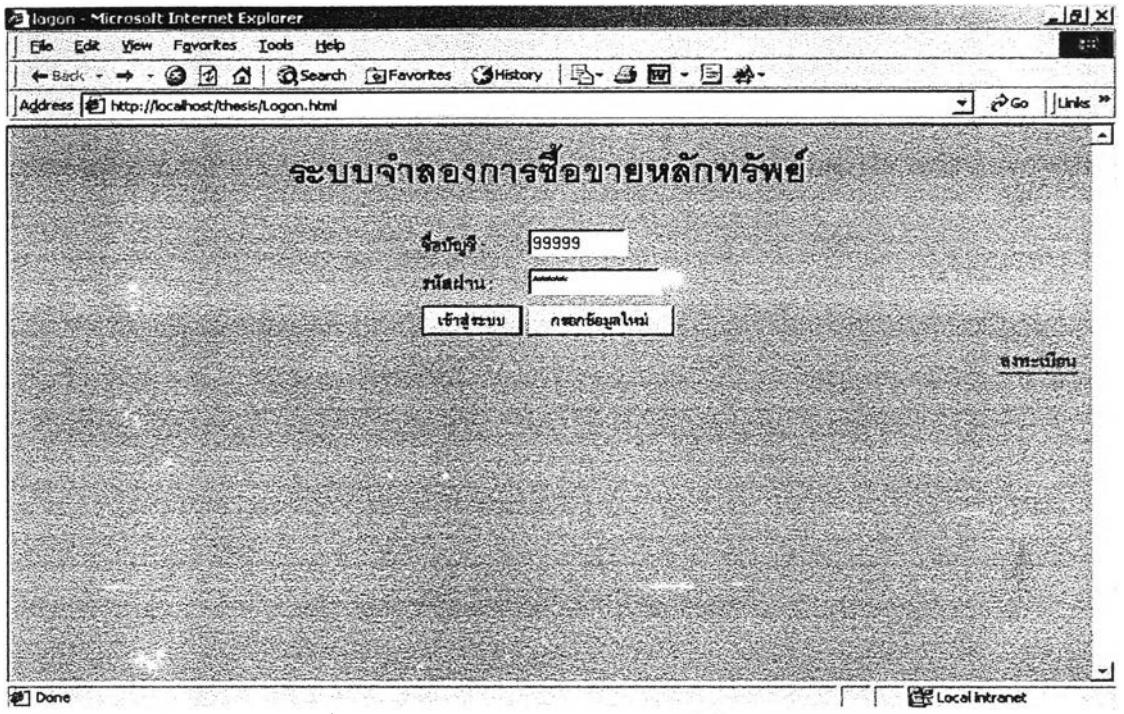

รูปที่ 4.2 แสดงการเข้า^ระบบของผู้บรหารระบบ

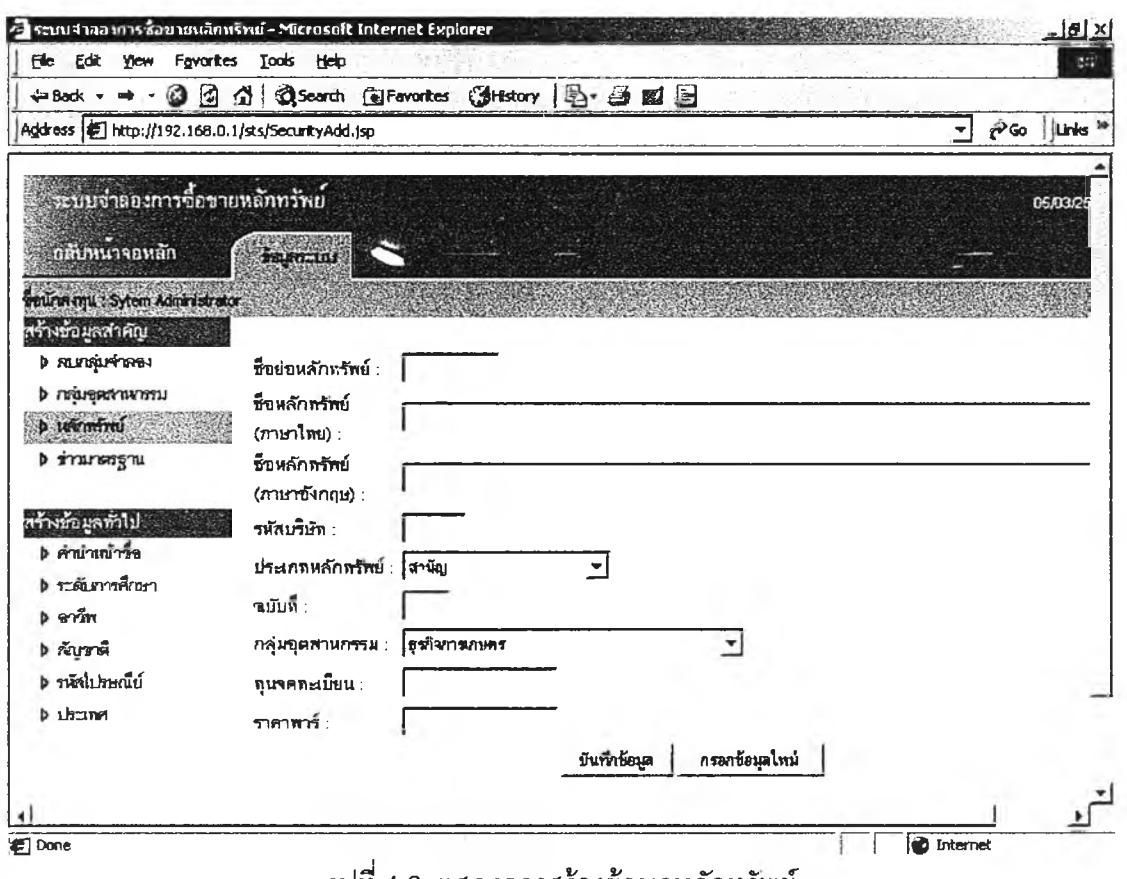

รูปที่ 4.3 แสดงการสร้างข้อมูลหลักทรัพย์

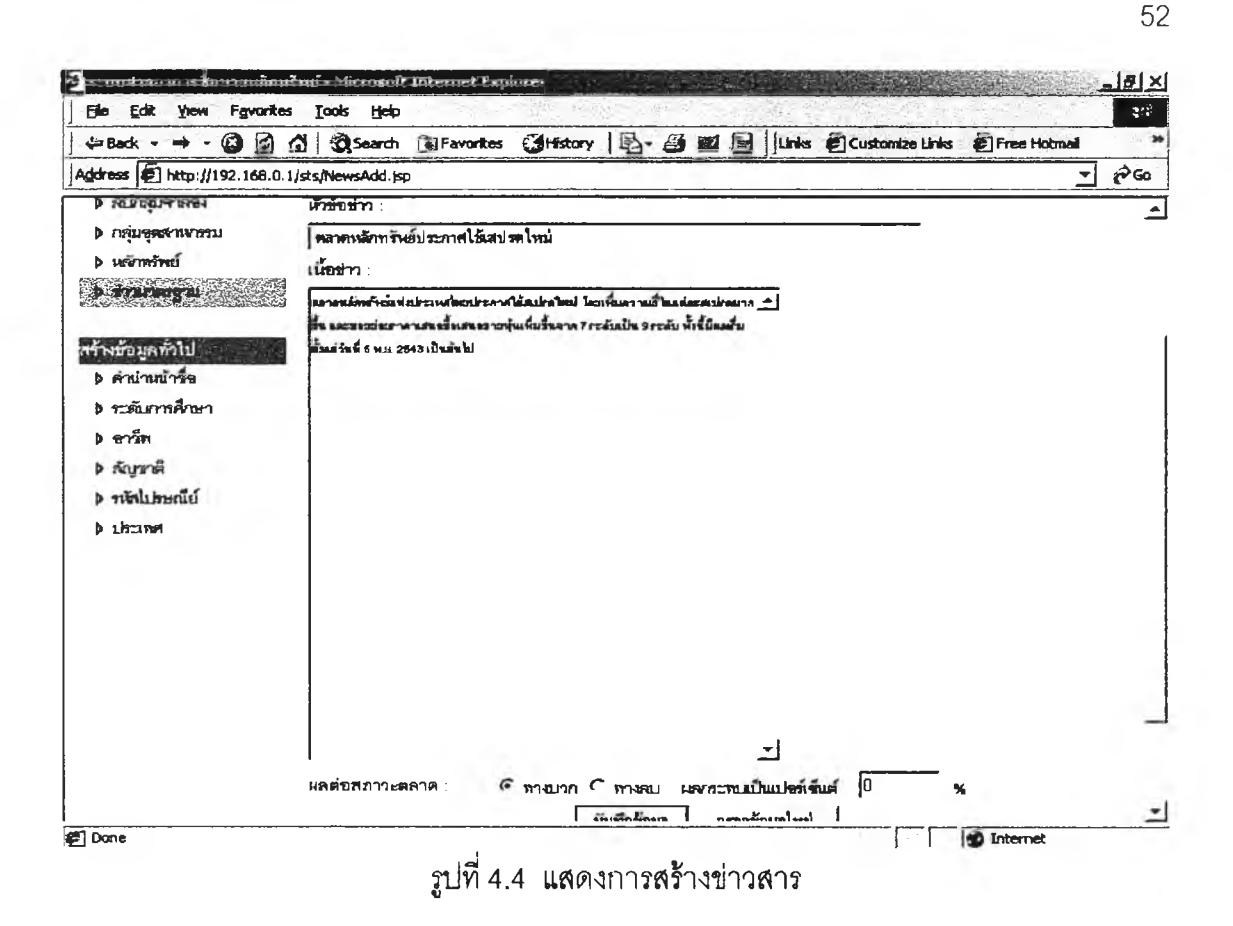

้ลงทะเบียน เป็นฟังก์ชันลำหรับลงทะเบียนบันทึกข้อมูลของนักลงทุน เพื่อให้ระบบสร้างชื่อ 3. บัญชีสำหรับใช้ในการเข้าสู่ระบบ ดังแสดงในรูปที่ 4.5 และ 4.6

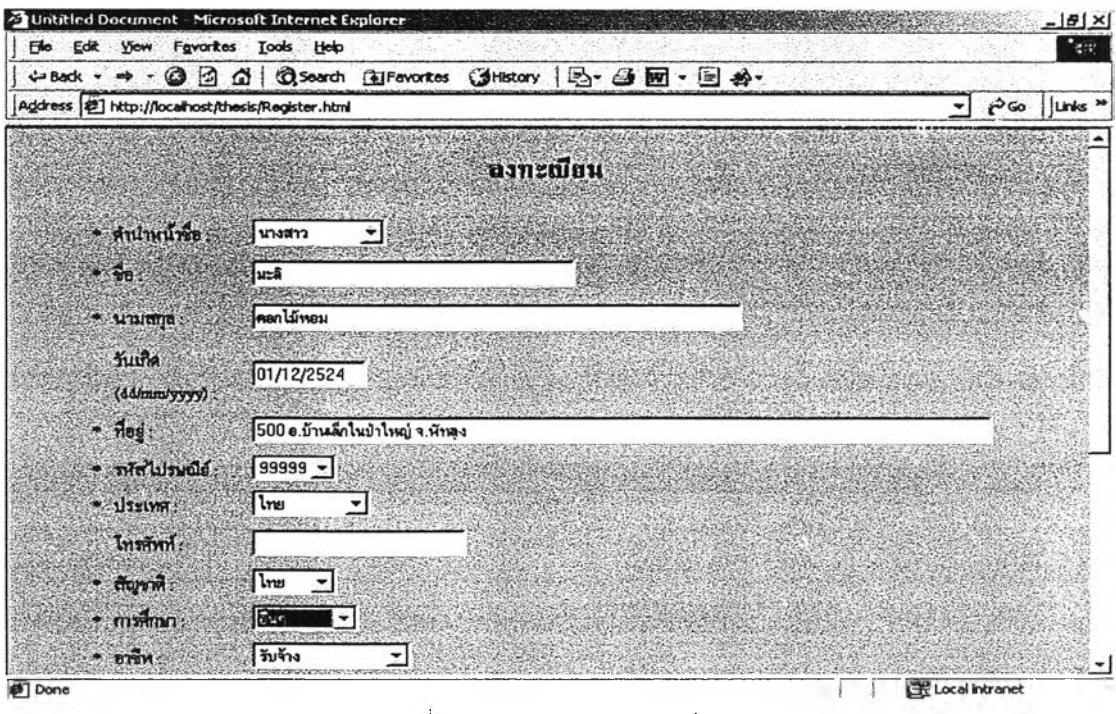

รูปที่ 4.5 แสดงการลงทะเบียน

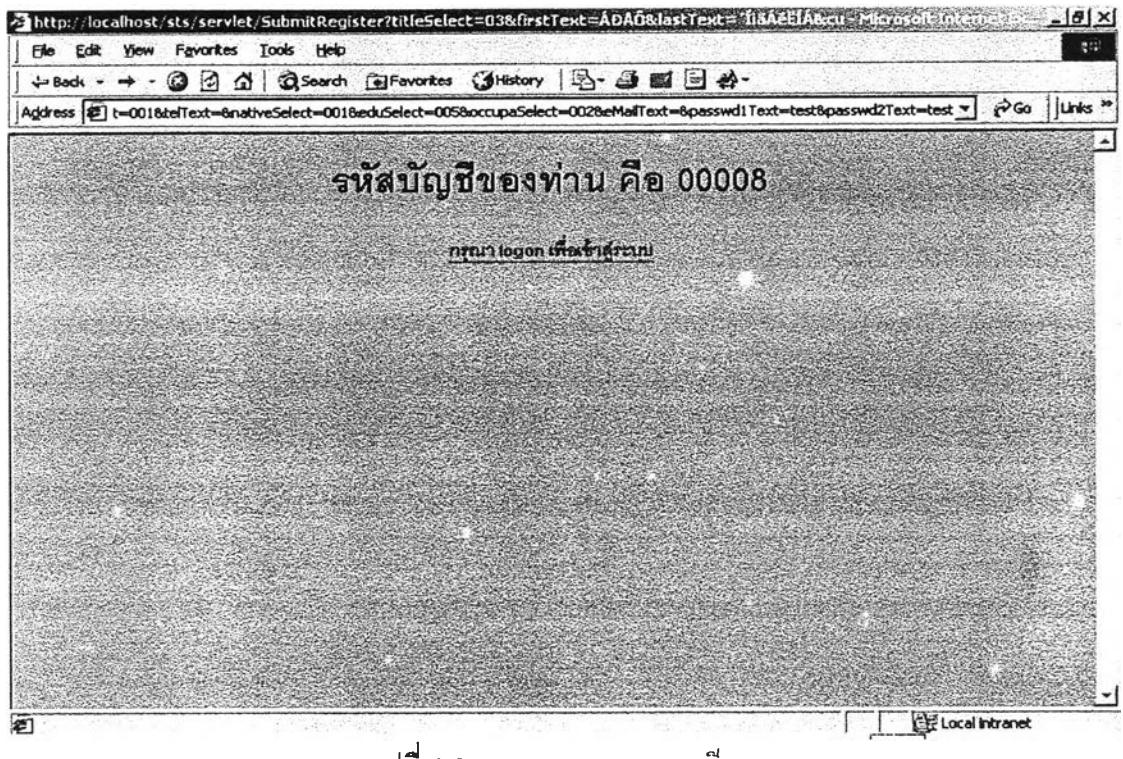

รูปที่ 4.6 แสดงผลการลงทะเบียน

การเข้าสู่ระบบ ระบุชื่อบัญชีและรหัสผ่านจากข้อ 3 เพื่อตรวจสอบการเข้าใช้งานระบบ ดัง  $\overline{4}$ . รูปที่ 4.7

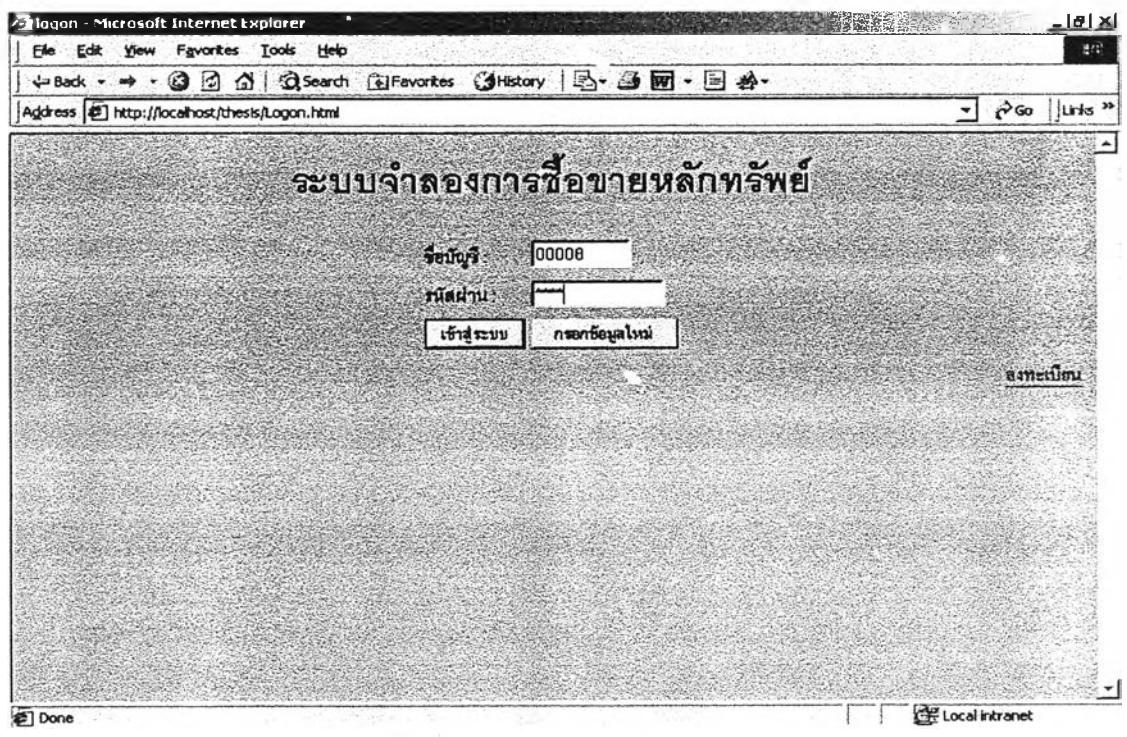

รูปที่ 4.7 แสดงการเข้าสู่ระบบ

หลังจากผ่านการตรวจสอบแล้ว จะเข้าสู่หน้าจอหลักซึ่งประกอบด้วย การแสดงรายชื่อ ึกลุ่มจำลองในระบบ การสร้างกลุ่มจำลองแบบสั้น และการสร้างกลุ่มจำลองแบบยาว ดังรูปที่ 4.8

| ÷Back → → ◎ 図 公 © Scarch @Favorites ③History   2- ④ 図 图   Links @Customize Links @Free Hotmal |                  |                                                                   |                          |                  |
|-----------------------------------------------------------------------------------------------|------------------|-------------------------------------------------------------------|--------------------------|------------------|
| Agdress 德 http://192.168.0.1/sts/ListSession.jsp                                              |                  |                                                                   |                          | $r^3$ Go<br>۰    |
| ระบบจำลองการซื้อขายหลักทรัพย                                                                  |                  |                                                                   |                          | 05/03/2645 19:07 |
| กลับหนาจอหลัก                                                                                 | minutes          | สร้างสมจำลองใหม่แบบสั้น                                           | สร้างจะเค้าลองใหม่แบบบาว |                  |
| <b>Petirene yu : Plyeda</b>                                                                   |                  |                                                                   |                          |                  |
| กลุ่มจำลบงแบบสั้น                                                                             | วันที่เริ่มคน    | วันที่สิ้นสุด                                                     | จำนาแห่น เขียนพจุบัน     | Manue            |
| <b>DEMO</b>                                                                                   | 01/03/2002 13:00 | 01/03/2002 14:00                                                  | з                        | ปิดรับสมานิก     |
| <b>MYSESSION</b>                                                                              | 01/03/2002 14:23 | 01/03/2002 14:45                                                  | 2                        | บิดกับรบาริก     |
| SHORT DOWN                                                                                    | 26/02/2002 15:30 | 26/02/2002 15:45                                                  |                          | ปิดรับสมาชิก     |
| SHORT RANDOM                                                                                  | 26/02/2002 15:30 | 26/02/2002 15:45                                                  |                          | ปิดรับผมาจัก     |
| SHORT_UP                                                                                      | 26/02/2002 15:30 | 26/02/2002 15:45                                                  | 2                        | ปิดรับรมาริก     |
| <b>S_DOWN</b>                                                                                 | 01/03/2002 14:45 | 01/03/2002 16:00                                                  |                          | ปิดรับสมาชิก     |
| S_RANDOM                                                                                      | 01/03/2002 14:45 | 01/03/2002 16:00                                                  |                          | ปิดรับสมาริก     |
| S UP                                                                                          | 01/03/2002 14:45 | 01/03/2002 16:00                                                  |                          | ปีครับสมาริก     |
| מחוונונו והמרדע הח                                                                            | านที่เริ่มต้น    | วันที่ฟื้นทุค                                                     | านยนพลาธิกปรรมน          | $\pi$            |
| LONG_RANDOM                                                                                   | 26/02/2002       | 03/03/2002                                                        | э                        | มิดกับสมาชิก     |
| <b>NEW</b>                                                                                    | 05/03/2002       | 05/03/2002                                                        |                          | เปิดก็เสนานึก    |
|                                                                                               |                  | Copyright (C) 2001 Christianshorn University All Fights Reserved. |                          |                  |

รูปที่ 4.8 แสดงหน้าจอหลักของระบบจำลองการซื้อขายหลักทรัพย์

การสร้างกลุ่มจำลอง ผู้ใช้ระบบทุกคนเมื่อผ่านการลงทะเบียนแล้วจะสามารถเข้ามาใช้งาน 5. ระบบได้ใน 2 ลักษณะคือผู้บริหารกลุ่มจำลองที่ผู้ใช้งานเป็นผู้สร้างขึ้น หรือในฐานะนักลง ทุนซึ่งจะต้องเป็นสมาชิกกลุ่มจำลองหนึ่งๆโดยเฉพาะ สำหรับการสร้างกลุ่มจำลองสามารถ ้ทำการสร้างได้ 2 แบบ คือ กลุ่มจำลองแบบสั้นและกลุ่มจำลองแบบยาว โดยกลุ่มจำลองทั้ง 2 ประเภทจะต่างกันที่ระยะเวลาการซื้อขาย คือ แบบสั้นจะใช้ระยะเวลาในการทำการซื้อ ขายน้อยกว่า 7.5 ซ.ม. ส่วนแบบยาวจะใช้ระยะเวลาการทำการซื้อขายตั้งแต่ 1 วันขึ้นไป หน้าจอการสร้างกลุ่มจำลองดังแสดงในรูปที่ 4.9

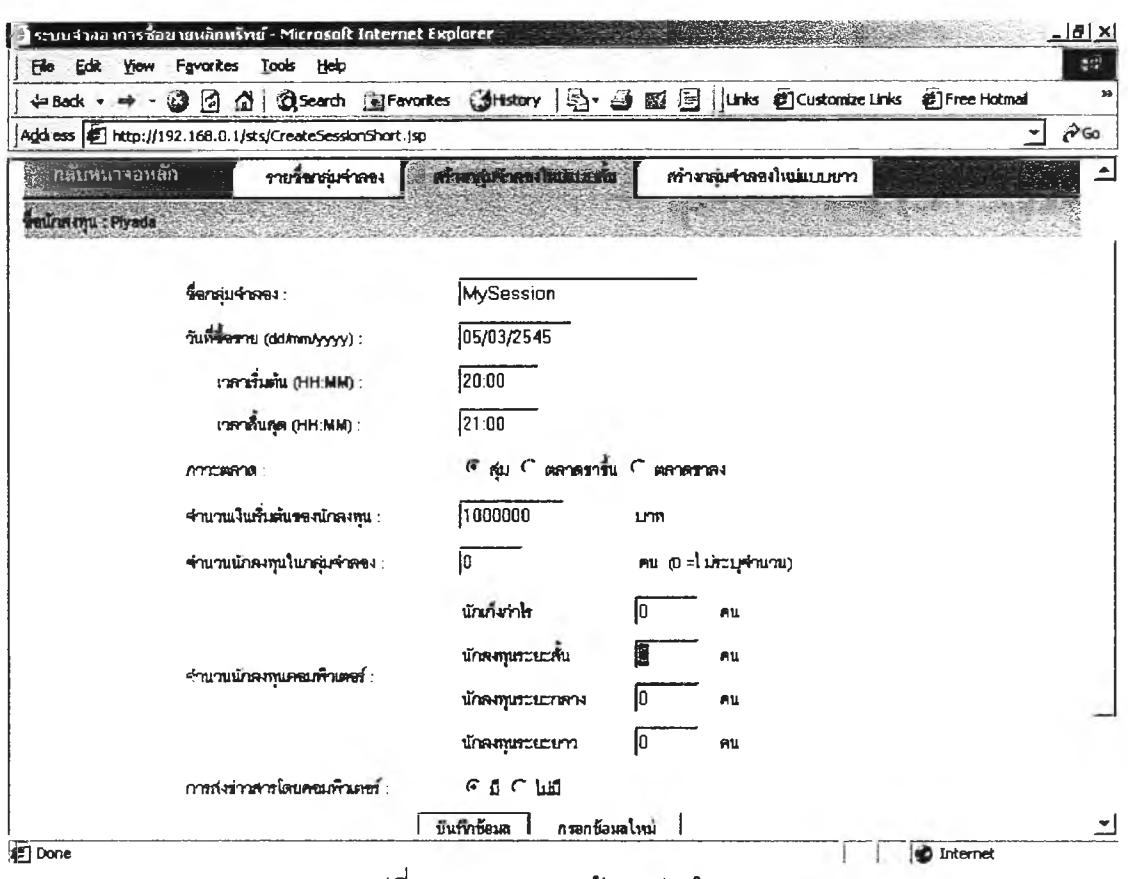

รูปที่ 4.9 แสดงการสร้างกลุ่มจำลอง

ผู้บริหารระบบสามารถกำหนดเงื่อนไขต่างๆ ของกลุ่มจำลอง โดยสามารถกำหนดจำนวน นักลงทุนในกลุ่ม ภาวะของตลาดจำลองซึ่งเป็นได้ทั้งแบบสุ่ม ขาขึ้น และขาลง รวมไปถึงการ ้กำหนดจำนวนนักลงทุนที่เป็นคอมพิวเตอร์ และการสุ่มส่งข่าวสารอัตโนมัติโดยคอมพิวเตอร์

สร้างหลักทรัพย์ ผู้บริหารระบบจะต้องสร้างหลักทรัพย์ให้กลุ่มจำลองโดยเลือกจากหลัก 6. ทรัพย์พื้นฐานที่ระบบเตรียมไว้ให้ แต่ผู้บริหารระบบสามารถระบุข้อมูลบางส่วนที่ต้องการ คือ ทุนจดทะเบียน ราคาพาร์ และกำไรต่อหุ้น การสร้างหลักทรัพย์สามาถแสดงได้ดังรูปที่  $4.10$ 

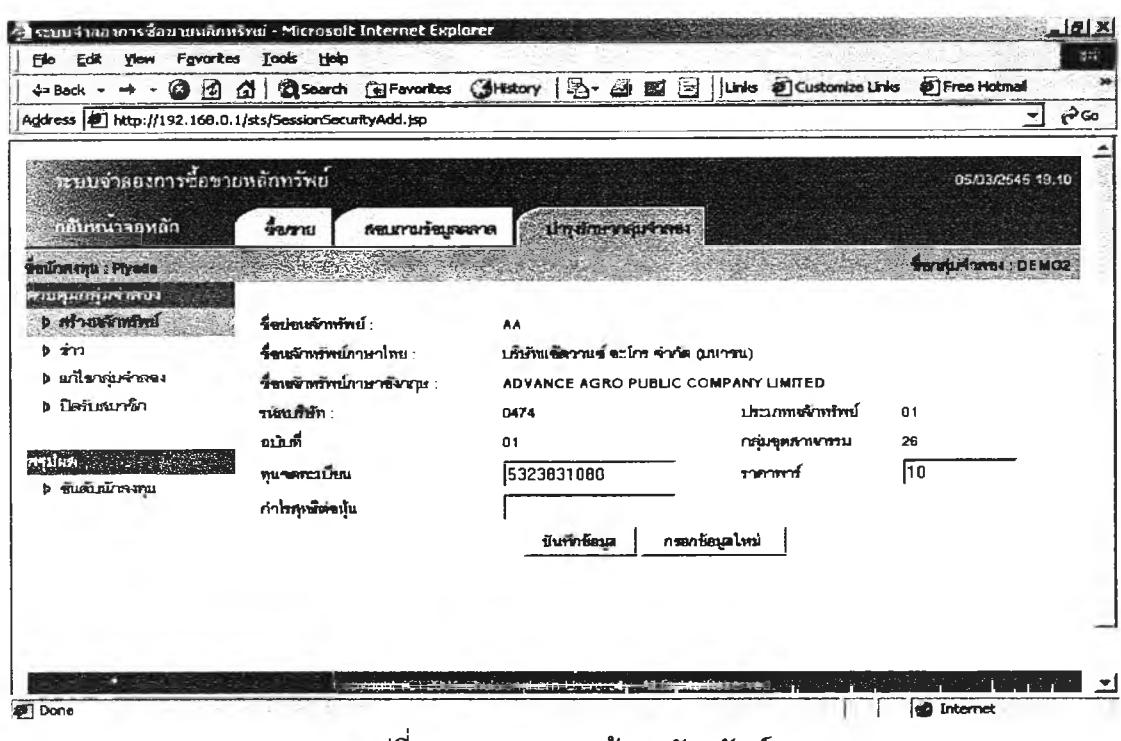

รูปที่ 4.10 แสดงการสร้างหลักทรัพย์

ปิดรับสมาชิก เป็นฟังก์ชันสำหรับผู้บริหารกลุ่มจำลองทำการปิดรับสมาชิก เพื่อเป็นการจัด  $\bar{7}$ . สรรหุ้นที่มีอยู่ในกลุ่มแก่นักลงทุน (นักลงทุนสามรถเรียกดูจำนวนหุ้นที่ได้รับจัดสรรจากหน้า จอสอบถาม) ก่อนเริ่มทำการขี้อขาย ดังแสดงในรูปที่ 4.11

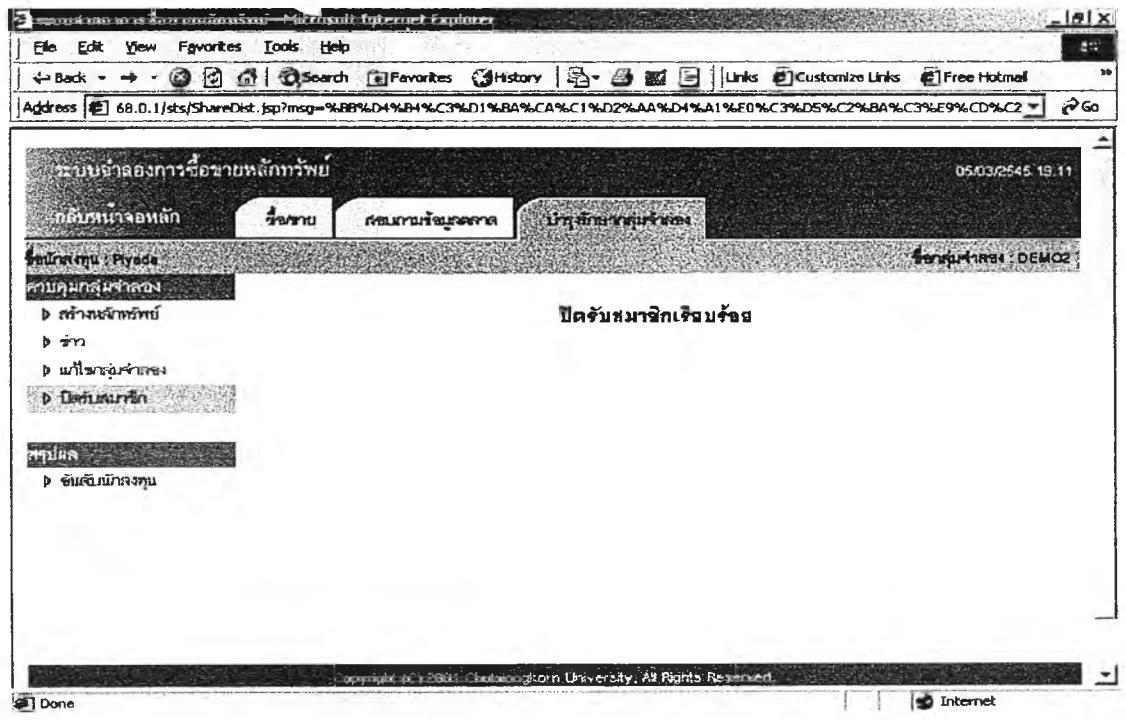

รูปที่ 4.11 แสดงการปิดรับสมาชิก

ิสมัครเป็นสมาชิกกลุ่มจำลอง นักลงทุนที่ต้องการร่วมชื้อขายในกลุ่มจำลองใด จะต้องทำ 8. การสมัครเป็นสมาชิกกลุ่มจำลองกลุ่มนั้นๆ เพื่อจะได้รับการจัดสรรเงินและหุ้นให้ การสมัคร เป็นสมาชิกกลุ่มจำลองดังแสดงในรูป 4.12

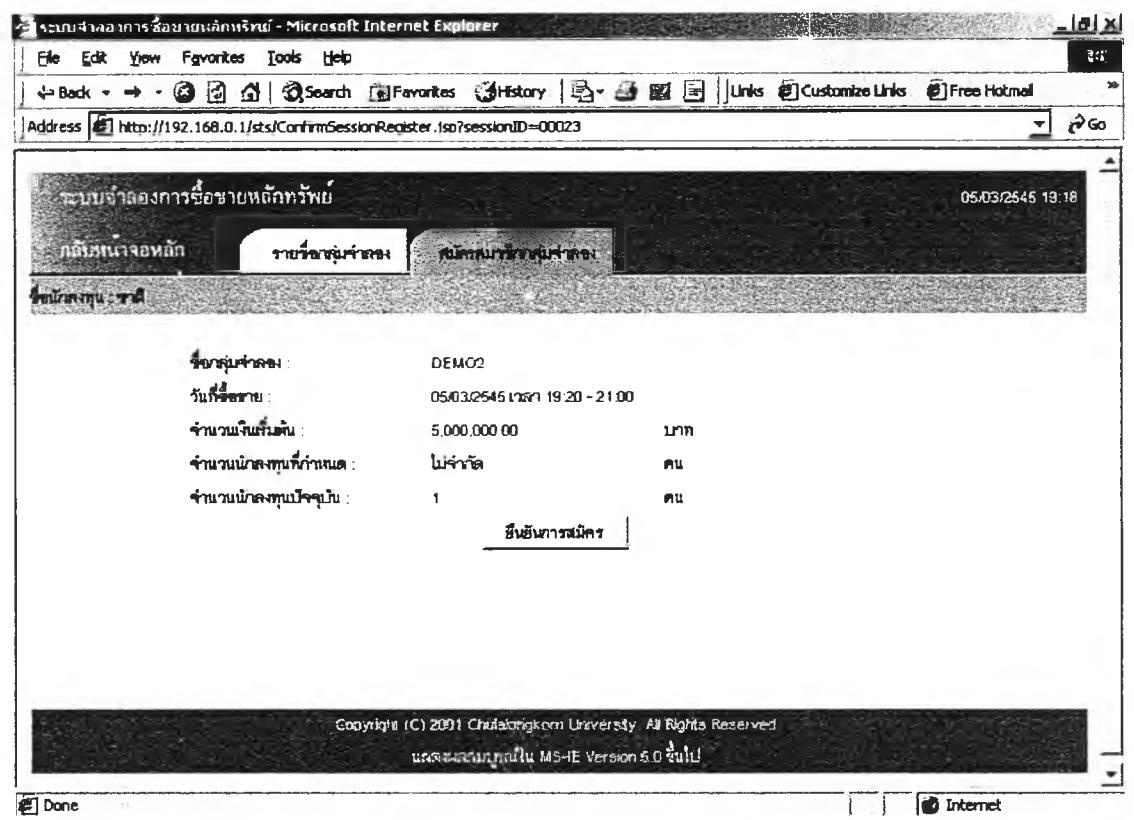

รูปที่ 4.12 แสดงการสมัครเป็นสมาชิกกลุ่มจำลอง

ส่งคำสั่งซื้อขาย หลังจากกลุ่มจำลองเปิดทำการซื้อขายแล้ว ผู้บริหารกลุ่มจำลองหรือนักลง 9. ทุนสามารถทำการส่งคำสั่งเสนอชื้อหรือเสนอขายหลักทรัพย์ได้ โดยจำนวนหุ้นที่ต้องการซื้อ หรือขายต้องเป็นจำนวนเท่าของหน่วยการซื้อขาย (1 หน่วยการซื้อขายเท่ากับ 100 หุ้น) และ ราคาที่เสนอจะต้องเป็นไปตามช่วงราคา หน้าจอการส่งคำสั่งซื้อขายดังแสดงในรูปที่ 4.13

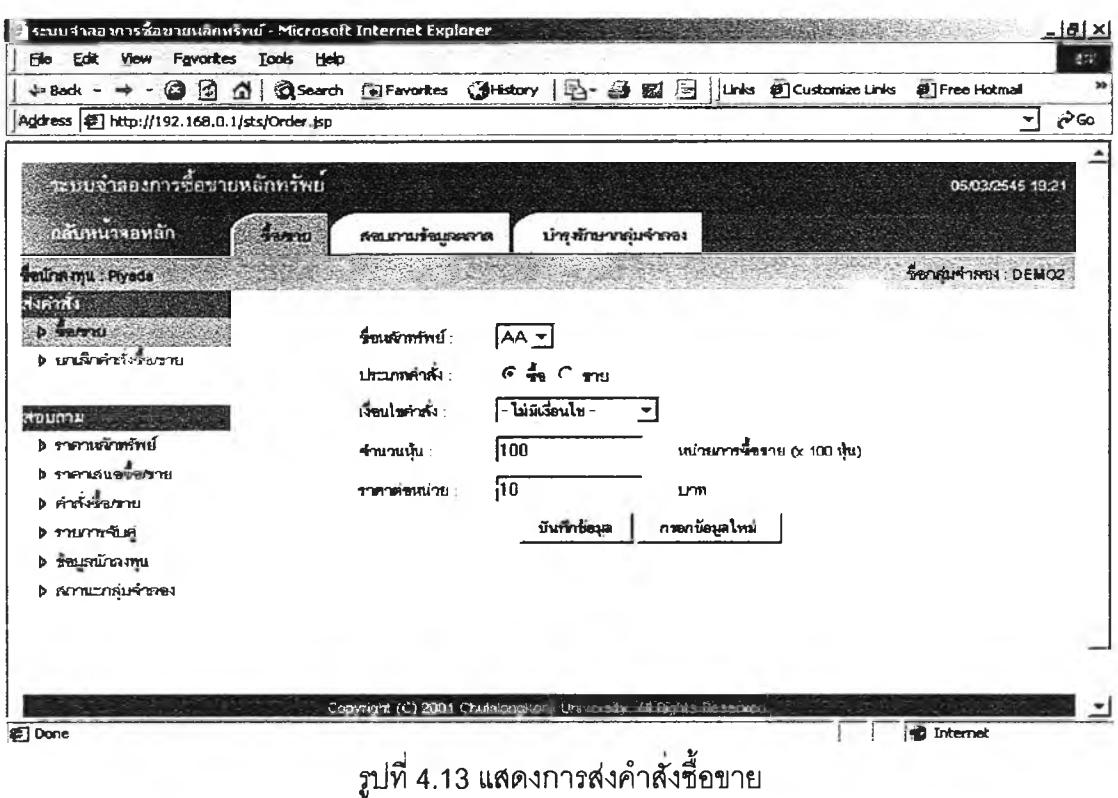

58

- สอบถามข้อมูลการซื้อขาย เป็นหน้าจอสำหรับสอบถามเพื่อดูข้อมูลต่างๆ เช่น คำสั่งซื้อ/ขาย  $10.$ รายการการจับคู่ ข้อมูลนักลงทุน เป็นต้น ดังตัวอย่างต่อไปนี้
	- สอบถามคำสั่งชื้อ/ขาย มีคำสั่งชื้อขายค้างอยู่ในคิวดังรูปที่ 4.14

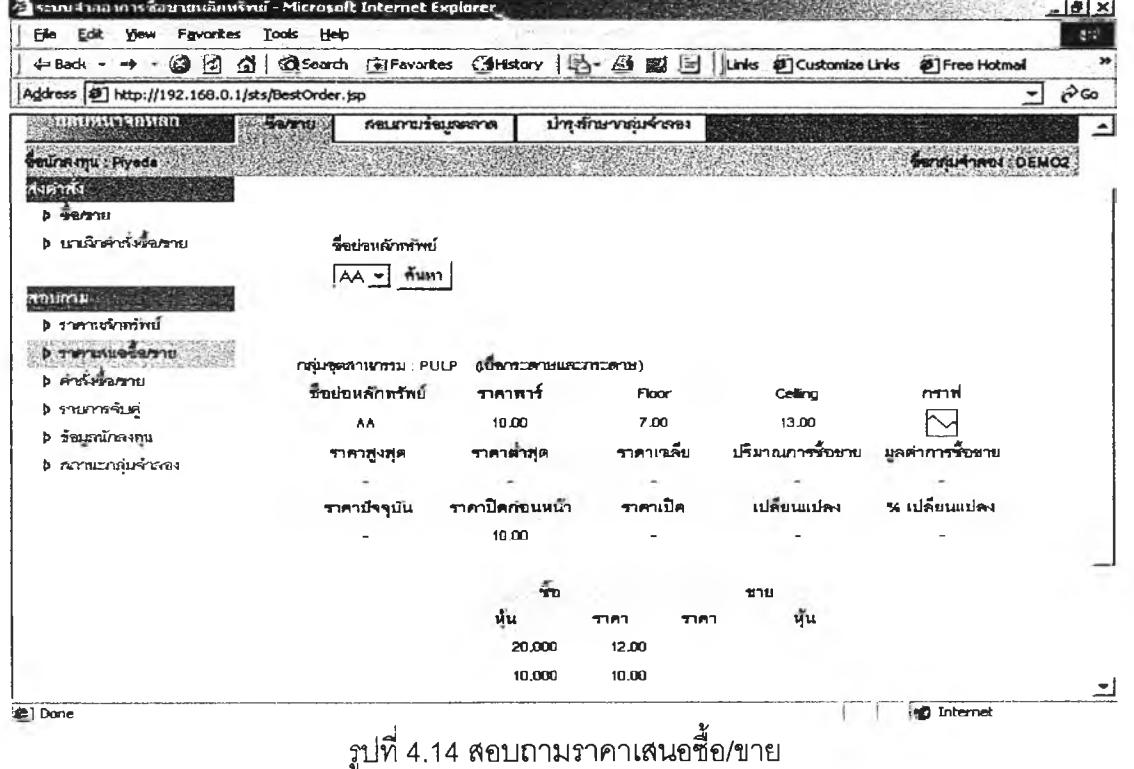

- สอบถามคำลังชื้อ/ขาย หลังจากที่ส่งคำลังขาย 25000 หุ้น ที่ราคา 10 บาท พบว่า สามารถจับคู่ได้กับคำลังเสนอชื้อที่ 12 บาททั้งรายการ และสามารถจับคู่กับคำลังเสนอ ชื้อที่ราคา 10 บาท 5000 หุ้น ดังทั้นสอบถามคำลังชื้อขายอีกครั้งจึงเหลือคำลังเสนอชื้อ ที่ราคา 10 บาทอีก 5000 หุ้น ดังรูปที่ 4.15

| $\blacksquare$<br>× Back »                       |                          |                     |                     |                 |                     |                  |
|--------------------------------------------------|--------------------------|---------------------|---------------------|-----------------|---------------------|------------------|
| Address (E) http://192.168.0.1/sts/BestOrder.jsp |                          |                     |                     |                 | ÷۱                  | $\rho$ co        |
| ลากระทะนาจอหลา                                   | สาขามาชนเจอกาด<br>202211 |                     | บ่างทักษากลุ่มจำสอง |                 |                     | $\blacktriangle$ |
| sedrating the Plyade                             |                          |                     |                     |                 | Servium India DEMO2 |                  |
| ส่งค่าสั้ง<br><b>b</b> Samu                      |                          |                     |                     |                 |                     |                  |
| b บาเนิกค่าส่งน้ำมหาบ                            | <b>Serient/motive</b>    |                     |                     |                 |                     |                  |
|                                                  | $AA =$ $Mwn$             |                     |                     |                 |                     |                  |
| <b>ונרחעמד</b>                                   |                          |                     |                     |                 |                     |                  |
| <b>b</b> ราคานจักพริหน์                          |                          |                     |                     |                 |                     |                  |
| TEXAND TEXAND                                    | neureathwats: PULP       | (LOWTHORNHUSCATCOM) |                     |                 |                     |                  |
| <b>D</b> Professoriu                             | ชื่อย่อนดักทรัพย์        | ราคาพาร์            | Floor               | Celling         | mud                 |                  |
| <b>P THETHELA</b>                                | <b>AA</b>                | 10,00               | 7.00                | 13.00           |                     |                  |
| <b>b</b> ร้อนสมัยสมบูน                           | ราคาสูงสุด               | ราคาสำสด            | ราคาเวลีย           | ปริมาณการร้อยาย | มูลดำการข้อขาย      |                  |
| <b>b</b> ภาพะกลุ่มจำลอง                          | 12,00                    | 10.00               | 11.60               | 25,000          | 290,000.00          |                  |
|                                                  | ราคามีจรุบัน             | ราคาปิดก่อนหน้า     | ราคาเปิด            | เปลี่ยนแปลง     | % เปลี่ยนแปลง       |                  |
|                                                  | 10.00                    | 10.00               | 10,00               |                 |                     |                  |
|                                                  |                          | ÷π                  |                     | ชาย             |                     |                  |
|                                                  |                          | น้น                 | man<br>ግብገ          | ฟุ้น            |                     |                  |
|                                                  |                          | 6,000               | 10.00               |                 |                     |                  |
|                                                  |                          |                     |                     |                 |                     |                  |

รูปที่ 4.15 สอบถามราคาเสนอชื้อขายหลังเกิดการจับคู่

- และเมื่อทำการสอบถามรายการชื้อขายที่จับคู่ได้จะพบรายการจับคู่ ดังรูปที่4.16

| ÷Back · → · ◎ 図 ③ ③ Search DiFevorites ③ History   坠 · ④ 図 圆   Unis @ Customize Links @ Free Hotmail |              |                                                                 |                           |                                       |             |                                |                               |                             |     |
|----------------------------------------------------------------------------------------------------|--------------|-----------------------------------------------------------------|---------------------------|---------------------------------------|-------------|--------------------------------|-------------------------------|-----------------------------|-----|
| Address (#1) http://192.168.0.1/sts/InvestorDeal.jsp                                                 |              |                                                                 |                           |                                       |             |                                |                               |                             | సొడ |
|                                                                                                    |              |                                                                 |                           |                                       |             |                                |                               |                             |     |
| ะบบจำลองการซื้อขายหลักทรัพย์                                                                         |              |                                                                 |                           |                                       |             |                                |                               | 05/03/2545 13:20            |     |
| กลับหนาจอทลัก                                                                                        | <b>UTENP</b> | สอบถามร้อนเจตลาด                                                |                           |                                       |             |                                |                               |                             |     |
| bedrawing : well                                                                                     |              |                                                                 |                           |                                       |             |                                |                               | <b>Baraiu4naeu :: DEMO2</b> |     |
| phrinch                                                                                              |              |                                                                 |                           |                                       |             |                                |                               |                             |     |
| <b>SBOTTI</b>                                                                                        |              |                                                                 | ต่าสังข้อ                 |                                       |             |                                | <b><i><u>RAMITTLE</u></i></b> |                             |     |
| b เทเด็กคำกั้งน้ำเพาะเ                                                                               | นลักษรัทย์   |                                                                 | เลขที่ดำสั่งขึ้น เสนอชื่อ | ชื่อสำเร็จ ราคา                       |             | รำเวนนี้เพื่อ ราคา รวมเป็นเงิน |                               |                             |     |
| สัยมณาผ                                                                                              |              |                                                                 |                           |                                       |             |                                |                               |                             |     |
| <b>b</b> memoraning                                                                                  |              |                                                                 | คำสั่งขาย                 |                                       |             |                                | ผลการขับคู่                   |                             |     |
| <b>P</b> ราคาเกนซ์ของาน                                                                              | หลักทรัพย์   | เลขที่ค่าสั่งขาย                                                | <b>LELLERING</b>          | ขายส่าเร็จ                            | <b>T183</b> | จำนวนหั้นขาย                   | ተገበገ                          | รามเป็นเงิน                 |     |
| <b>D</b> Pressente                                                                                   | AA           | 00030765                                                        | 25.000                    | 25,000                                | 10.00       | 20.000                         | 12,00                         | 240,000.00                  |     |
| <b>b</b> rummus                                                                                      |              |                                                                 |                           |                                       |             | 6.000                          | 10.00                         | 60,000.00                   |     |
| b ข้อมูลนักลงทุน                                                                                     |              |                                                                 |                           |                                       |             |                                | TILL                          | 290,000.00                  |     |
| b ความของนินจำลอง                                                                                    |              |                                                                 |                           |                                       |             |                                |                               |                             |     |
|                                                                                                    |              |                                                                 |                           |                                       |             |                                |                               |                             |     |
|                                                                                                    |              |                                                                 |                           |                                       |             |                                |                               |                             |     |
|                                                                                                    |              | Copyright (C) 2001 Chulaionakorn University All Rights Reserved |                           |                                       |             |                                |                               |                             |     |
|                                                                                                    |              |                                                                 |                           | upo x seupenitu MS-IE version 50 auto |             |                                |                               |                             |     |

รูปที่ 4.16 สอบถามรายการจับคู่

และสามารถสอบถามข้อมูลคำสั่งซื้อ/ขายได้ เช่น จากรูปที่ 4.15 มีคำสั่งเสนอชื้อค้างอยู่  $\overline{a}$ ที่ราคา 10 บาท ดังแสดงจากการสอบถามคำสั่งซื้อ/ขายในรูปที่ 4.17

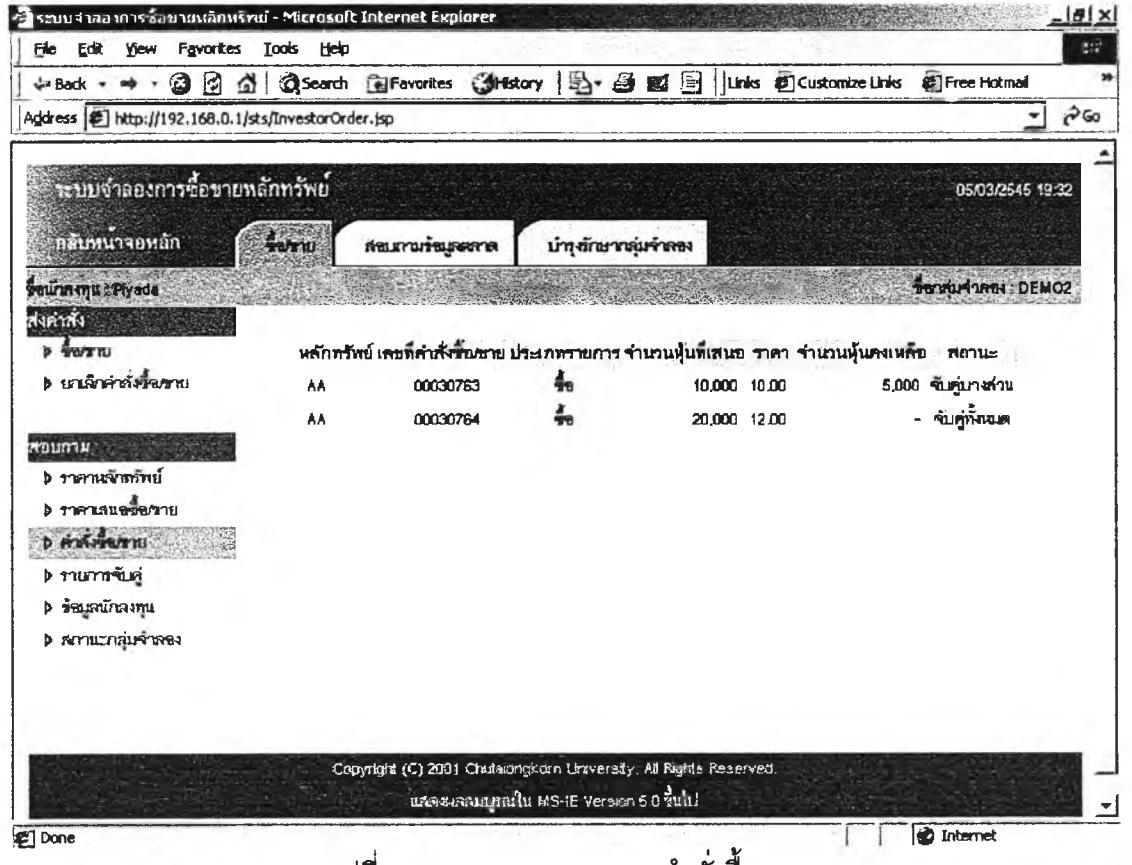

ูรูปที่ 4.17 แสดงการสอบถามคำ×ั้งซื้อขาย

นอกจากการทดลองข้างต้น ยังได้ทำการทดลองสร้างกลุ่มจำลอง 3 กลุ่มที่มีภาวะตลาดเป็น ้ แบบสุ่ม ขาขึ้น และขาลง โดยมีแต่นักลงทุนคอมพิวเตอร์เท่านั้นในจำนวนเท่าๆ กัน และมีหลัก ทรัพย์ที่ชื้อขายในกลุ่มซึ่งมีข้อมูลเหมือนกันทุกประการ ผลการทดลองเป็นพบว่าภาวะตลาดของ แต่ละกลุ่มจำลองเป็นไปตามเงื่อนไขที่ระบุของกลุ่มจำลองนั้นๆ โดยพิจารณาจากทิศทางและ ปริมาณการซื้อขายที่เกิดขึ้นของหลักทรัพย์ทั้งหมดของกลุ่มจำลอง ดังรูปที่ 4.18 4.19 และ 4.20

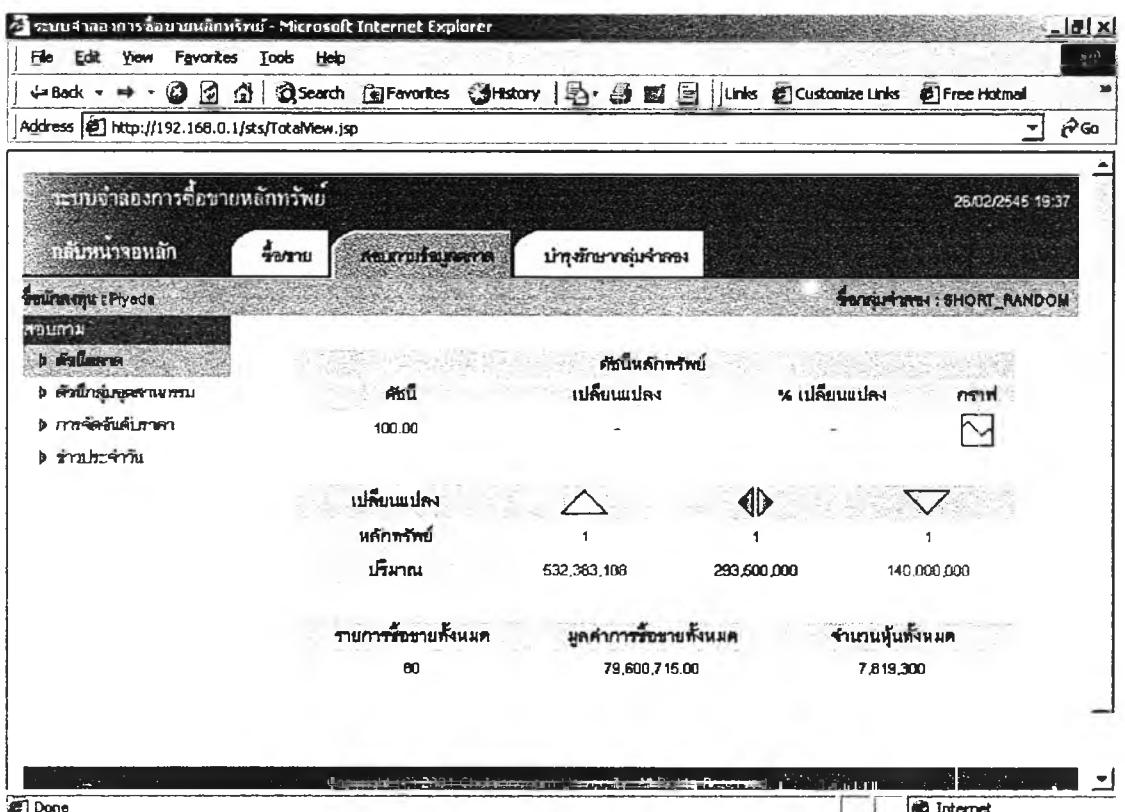

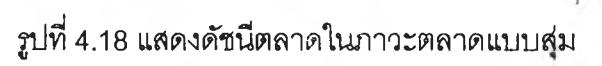

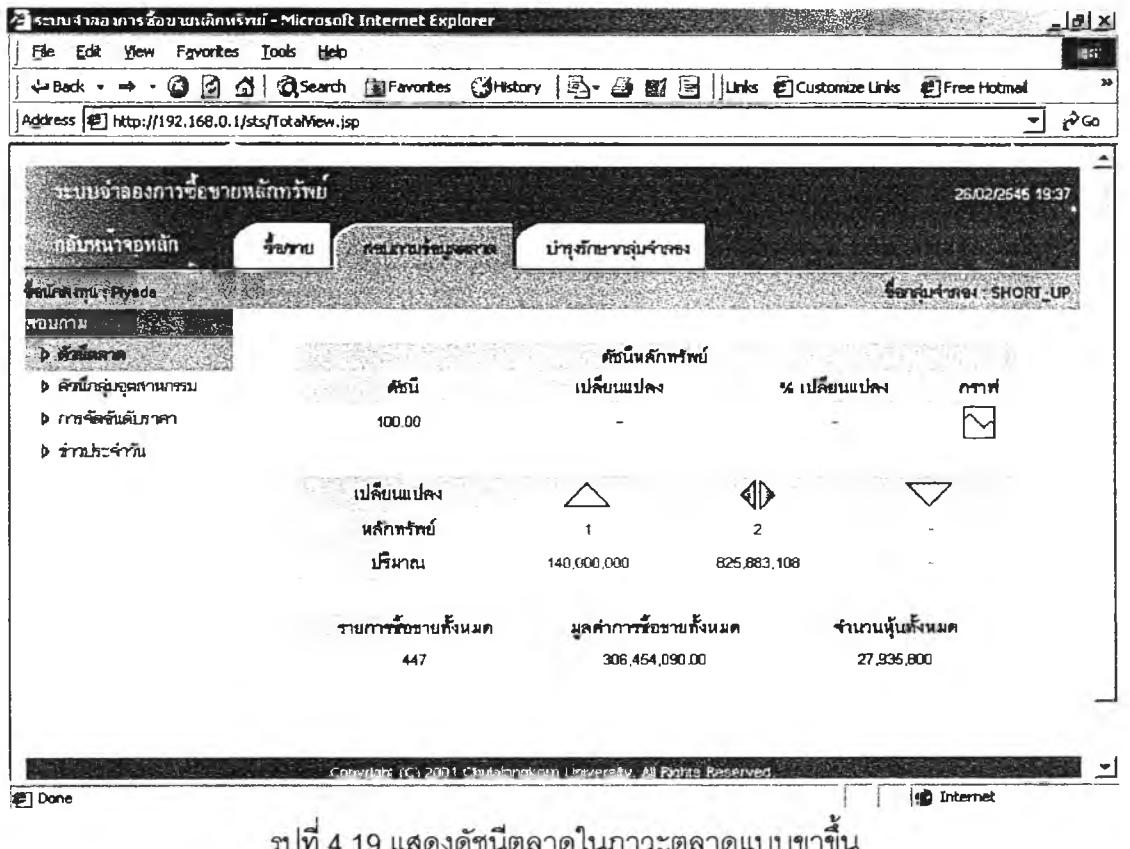

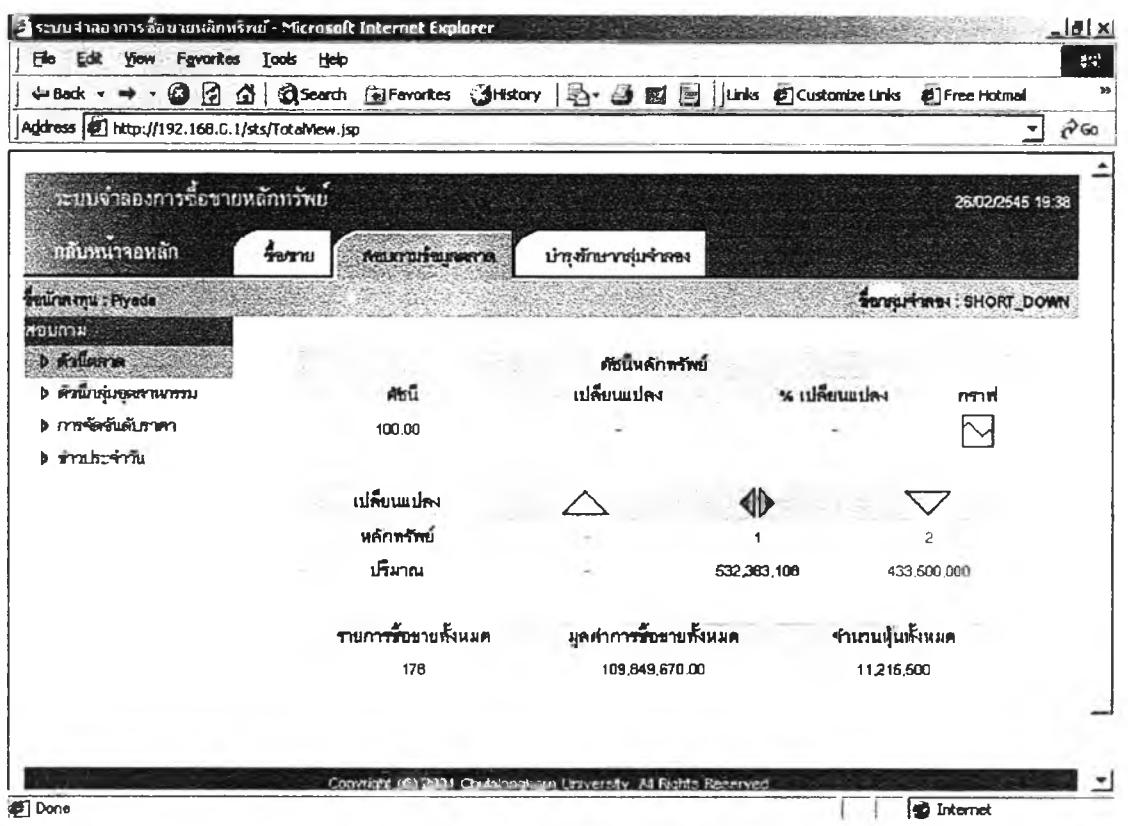

้<br>รูปที่ 4.20 แสดงดัชนีตลาดในภาวะตลาดแบบขาลง